# ЛИСТОК НЕТРУДОСПОСОБНО **CTM**

# HTTPS://CABINETS.FSS.RU/

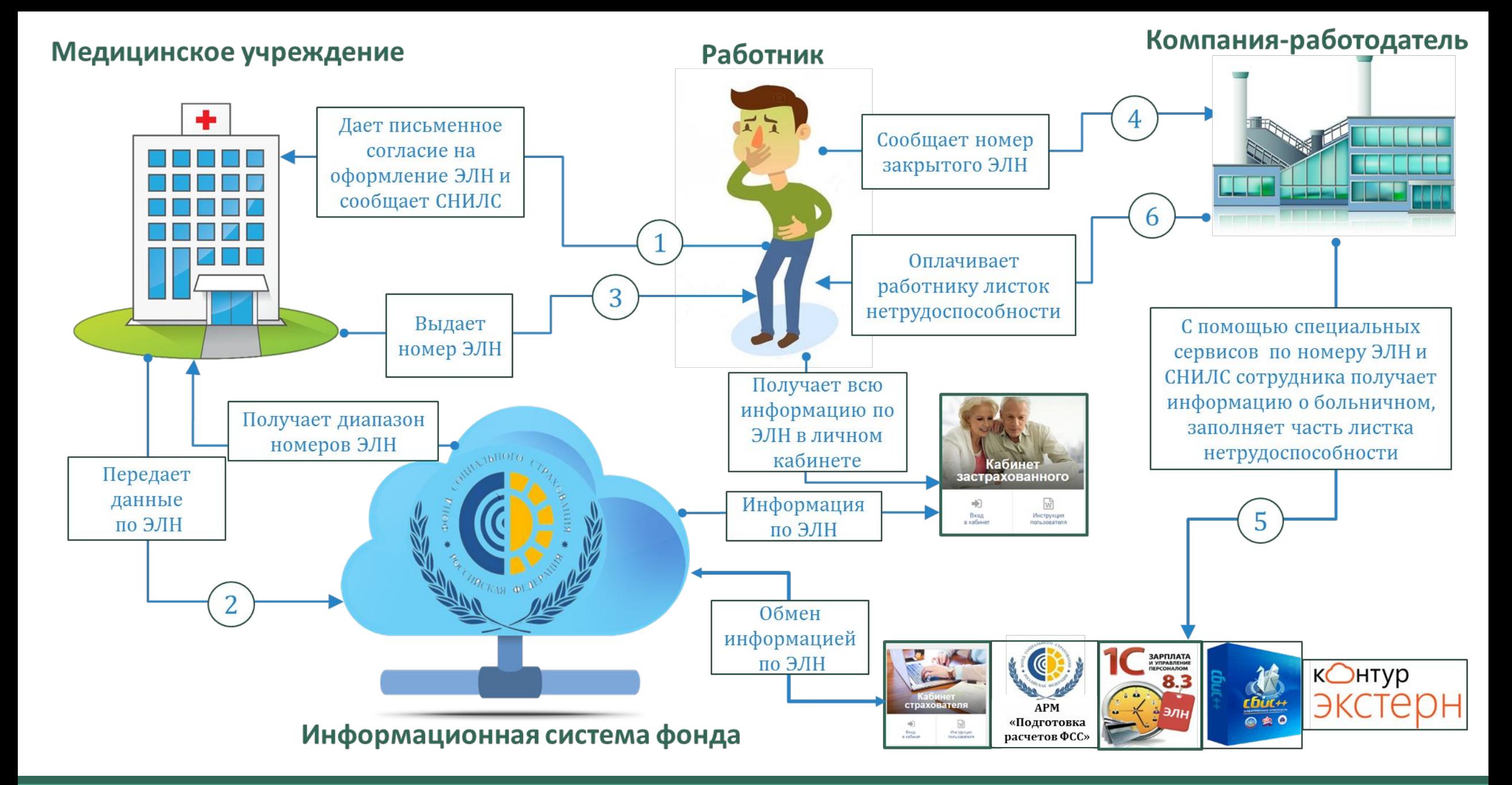

**Порядок взаимодействия при оформлении электронного листка**

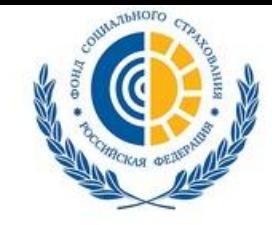

ФОНД СОЦИАЛЬНОГО СТРАХОВАНИЯ **РОССИЙСКОЙ ФЕДЕРАЦИИ** 

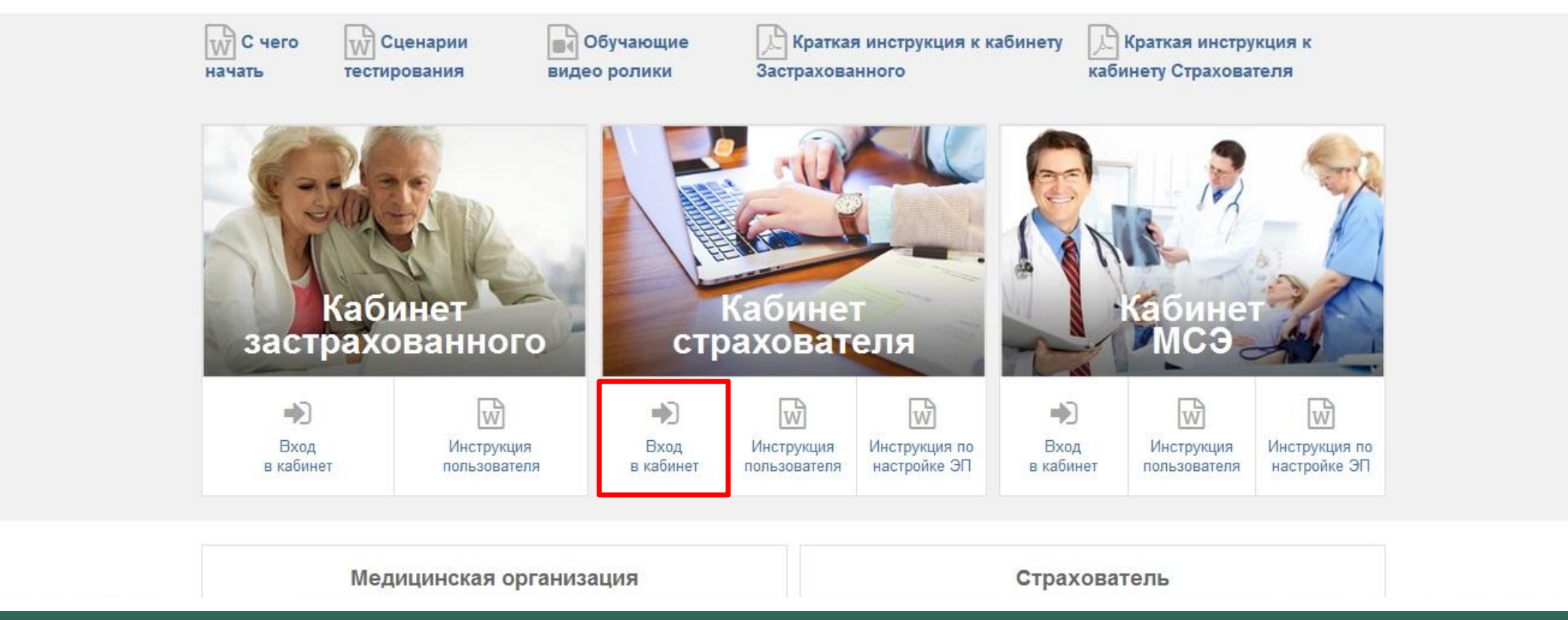

### **Начало работы**

**Сайт личных кабинетов застрахованного и страхователя Фонда социального страхования Российской Федерации.**

**На сайте размещены краткие инструкции, обучающие видеоролики и технические требования для подключения программного обеспечения.**

# **Вход в личный кабинет**

**Идентификация пользователя происходит по регистрационным данным портала «Государственные услуги». Страхователи осуществляют вход только с помощью Электронных средств.**

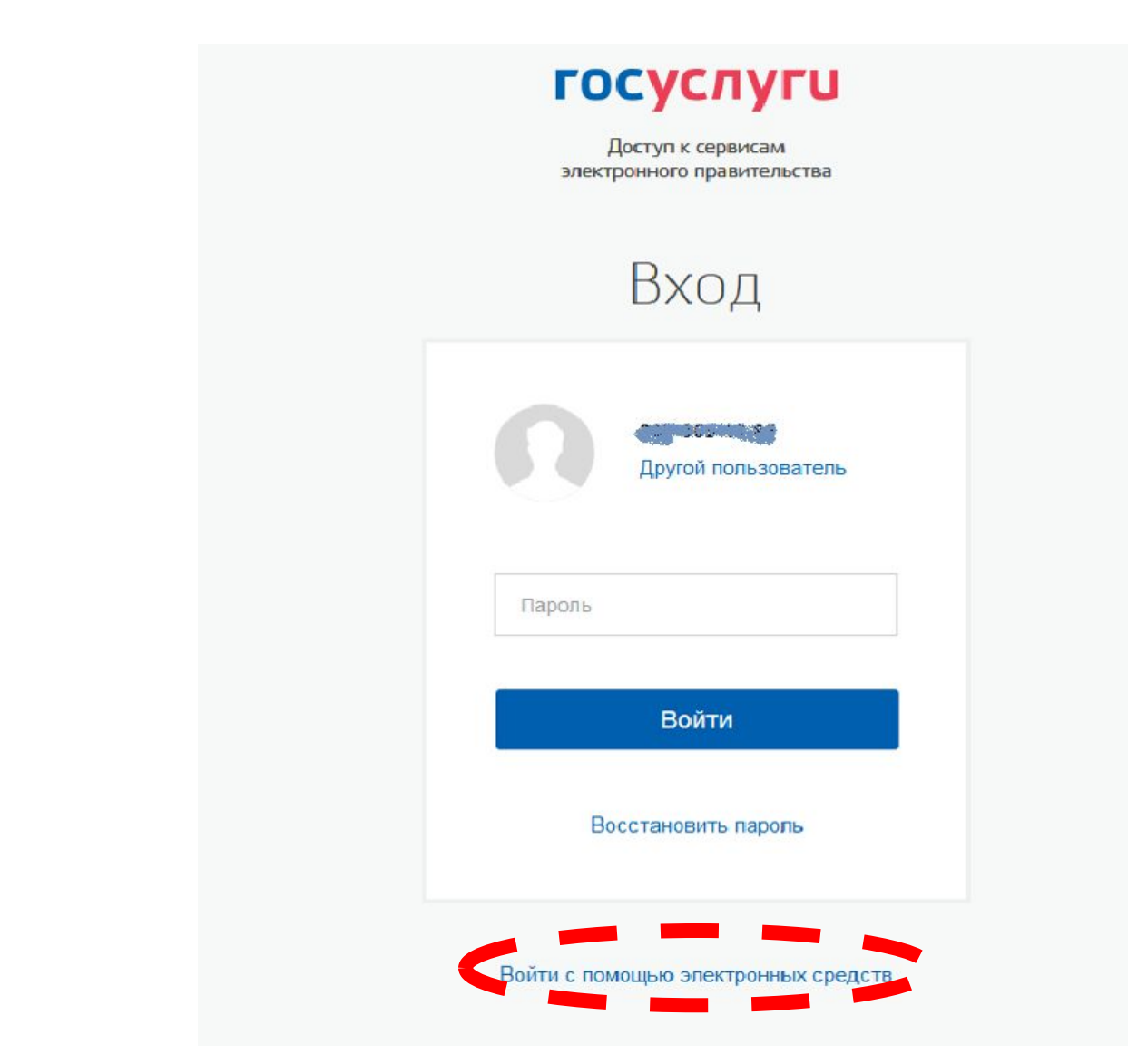

# **Войти с помощью электронных средств**

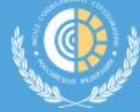

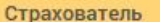

Журнал обмена данными Несчастные случаи и профзаболевания

Инструкции для работы

Сведения о Страхователе

Вы находитесь в личном кабинете Страхователя. Информация в личном кабинете обновляется один раз в сутки. Страхователем является организация любой организационно-правовой формы, а также граждане, B соответствии с законодательством ([1], [2]).

Подать запрос в Фонд

В личном кабинете Страхователя представлена следующая информация:

Информация из Фонда

- сведения о Страхователе, которыми располагает Фонд;
- сведения по выданным листкам нетрудоспособности, переданным в Фонд в электронном виде;
- история обмена данными по электронным листкам нетрудоспособности между Страхователем и Фондом;
- сведения по реестрам пособий, отправленных Страхователем в Фонд в рамках пилотного проекта «Прямые выплаты» ([3]);
- сведения по пособиям и выплатам, оформленным в рамках пилотного проекта «Прямые выплаты»;
- сведения о пострадавших в результате несчастных случаев на производстве и профессиональных заболеваний.

Сведения по реестрам пособий, а также пособиям и выплатам, предоставлены тем Страхователям, которые находятся в регионах, участвующих в пилотном проекте новой системы прямых выплат страхового обеспечения ([4]).

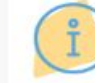

Электронные листки нетрудоспособности

#### Информация из Фонда

Просмотреть информацию по изменениям в личном кабинете

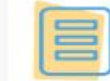

#### Подать запрос в Фонд

Подать обращение в Фонд по установлению скидок и надбавок к страховым тарифам и другим вопросам, подать жалобу в Фонд на предоставление государственной услуги, ответить на извещение, сформированное сотрудником Фонда при работе с реестром и пособиями, в рамках проекта «Прямые выплаты»

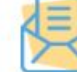

#### Запросить листок нетрудоспособности

Запросить в Фонде электронный листок нетрудоспособности и ввести в него сведения, заполняемые работодателем

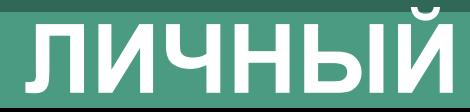

#### Файл Правка Вид Избранное Сервис Справка

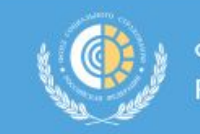

Фонд социального страхования Российской Федерации

Сведения о Страхователе

**Н**иформация из Фонда Подать запрос в Фонд

Электронные листки нетрудоспособности

Журнал обмена данными Несчастные случаи и профзаболевания

Инструкции для работы

#### Сведения о гос. регистрации (по данным ФНС)

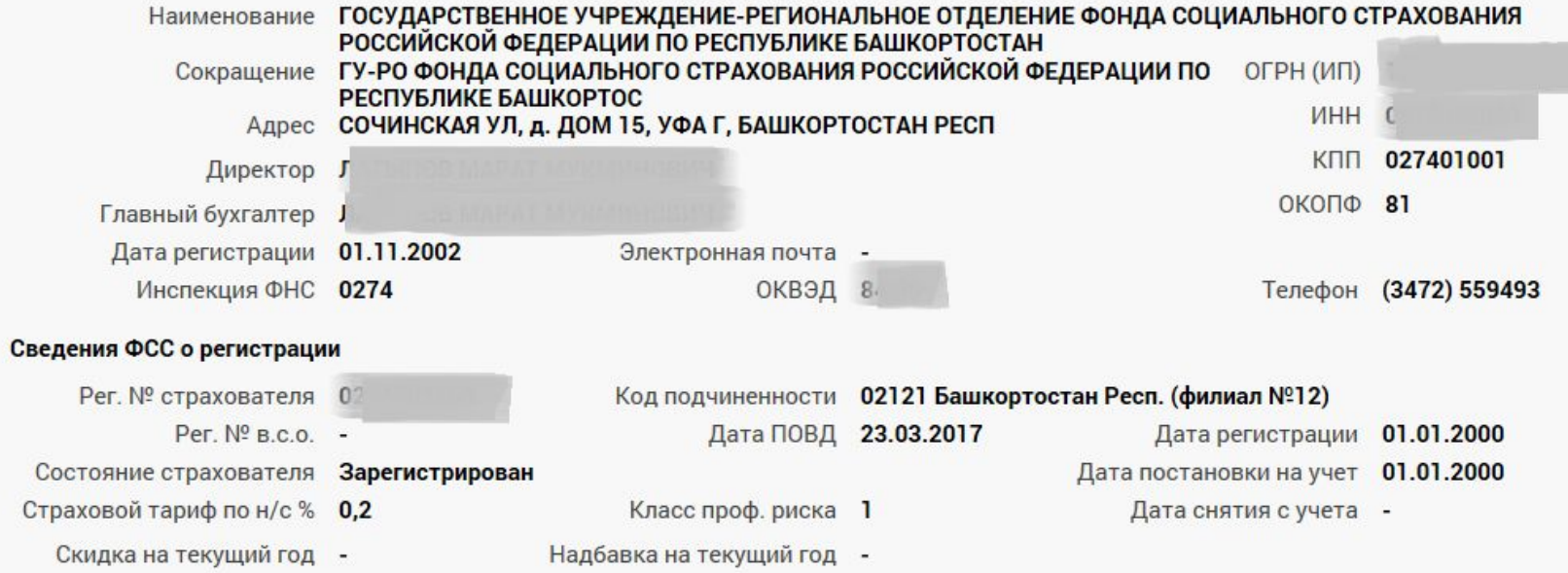

Если указанные данные некорректны, подайте запрос в Фонд для уточнения информации

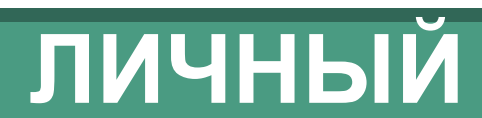

Страхователь

ГУ-РО ФОНДА СОЦИАЛЬНОГО **СТРАХОВАНИЯ... V** 

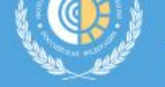

Сведения о Страхователе Информация из Фонда

Подать запрос в Фонд Электронные листки нетрудоспособности Журнал обмена данными

Несчастные случаи и профзаболевания

Инструкции для работы

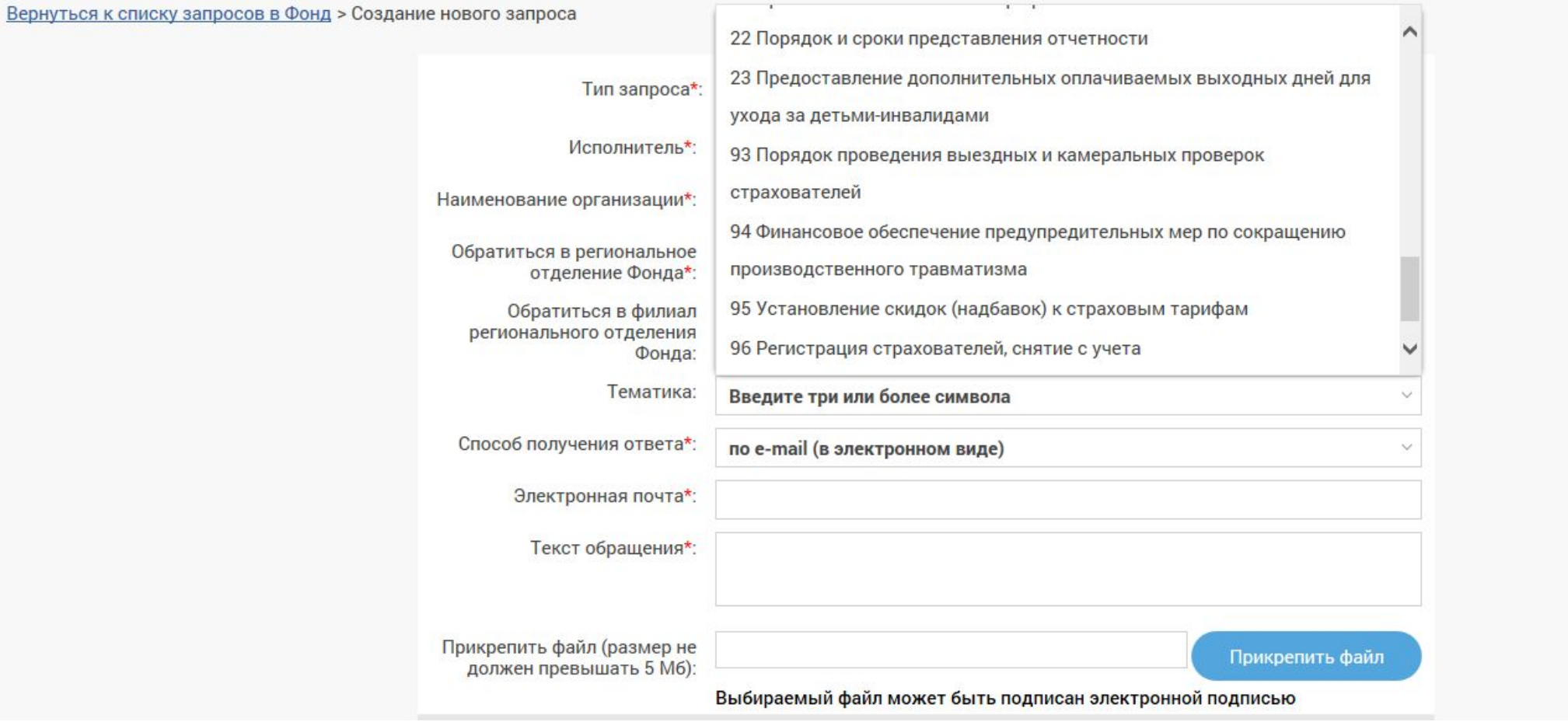

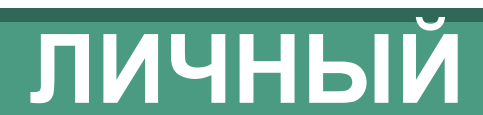

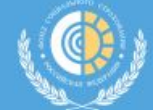

Фонд социального страхования Российской Федерации

Информация из Фонда

Подать запрос в Фонд Электронные листки нетрудоспособности

Журнал обмена данными

Несчастные случаи и профзаболевания

Инструкции для работы

Сведения о Страхователе

### ПОСТРАДАВШИЕ ОТ НЕСЧАСТНЫХ СЛУЧАЕВ И ПРОФЗАБОЛЕВАНИЙ 2

Т ФИЛЬТР

Страхователь

 $\mathbf{C}$ 

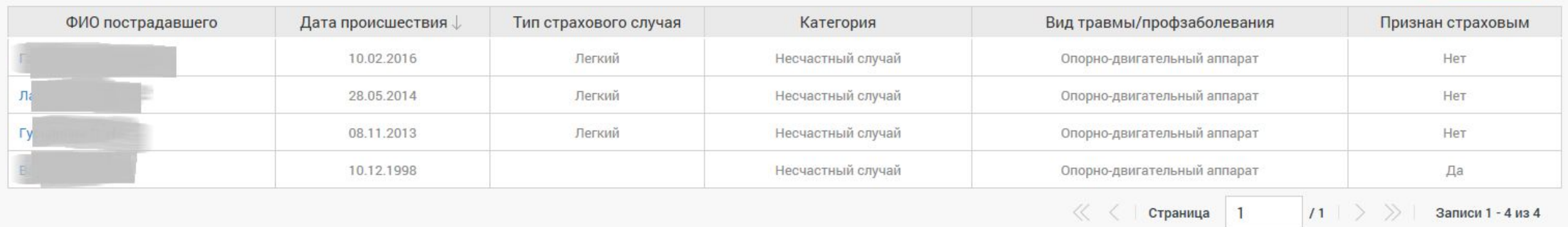

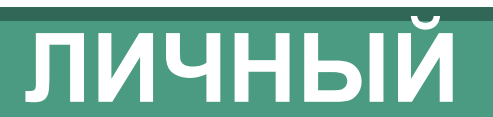

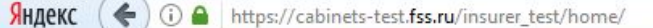

#### EJ C  $\frac{1}{2}$  27 4  $E_{\rm{m}}$

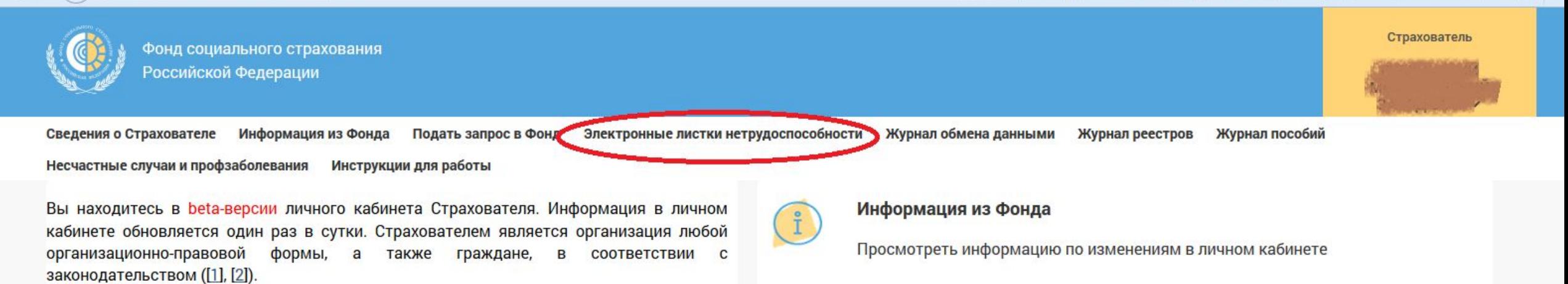

В личном кабинете Страхователя представлена следующая информация:

- сведения о Страхователе, которыми располагает Фонд;
- сведения по выданным листкам нетрудоспособности, переданным в Фонд в электронном виде;
- история обмена данными по электронным листкам нетрудоспособности между Страхователем и Фондом;
- сведения по реестрам пособий, отправленных Страхователем в Фонд в рамках пилотного проекта «Прямые выплаты» ([3]);
- сведения по пособиям и выплатам, оформленным в рамках пилотного проекта «Прямые выплаты»;
- сведения о пострадавших в результате несчастных случаев на производстве и профессиональных заболеваний.

#### Подать запрос в Фонд

Подать обращение в Фонд по установлению скидок и надбавок к страховым тарифам и другим вопросам, подать жалобу в Фонд на предоставление государственной услуги, ответить на извещение, сформированное сотрудником Фонда при работе с реестром и пособиями, в рамках проекта «Прямые выплаты»

#### Запросить листок нетрудоспособности

Запросить в Фонде электронный листок нетрудоспособности и ввести в него сведения, заполняемые работодателем

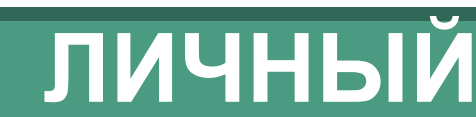

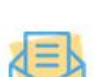

### 昌

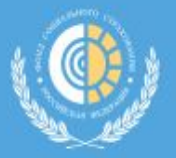

ГУ-РО ФОНДА СОЦИАЛЬНОГО СТРАХОВАНИЯ... ∨

Сведения о Страхователе

Информация из Фонда

Подать запрос в Фонд

Электронные листки нетрудоспособности

Несчастные случаи и профзаболевания

Инструкции для работы

#### ЗАПРОСИТЬ ЛН **СПИСОК ЛИСТКОВ НЕТРУДОСПОСОБНОСТИ 2** • ФИЛЬТР Количество дней Период ФИО СНИЛС Nº ЛН Дата выдачи Статус нетрудоспособности нетрудоспособности Страница 0  $10$ Нет данных для отображения

# Личный кабинет страхователя

Раздел «Электронные листки нетрудоспособности» личного кабинета страхователя.

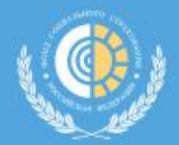

Фонд социального страхования Российской Федерации

Страхователь ГУ-РО ФОНДА

**СОЦИАЛЬНОГО** СТРАХОВАНИЯ... ∨

Сведения о Страхователе

Информация из Фонда

Подать запрос в Фонд

Электронные листки нетрудоспособности

Несчастные случаи и профзаболевания

Инструкции для работы

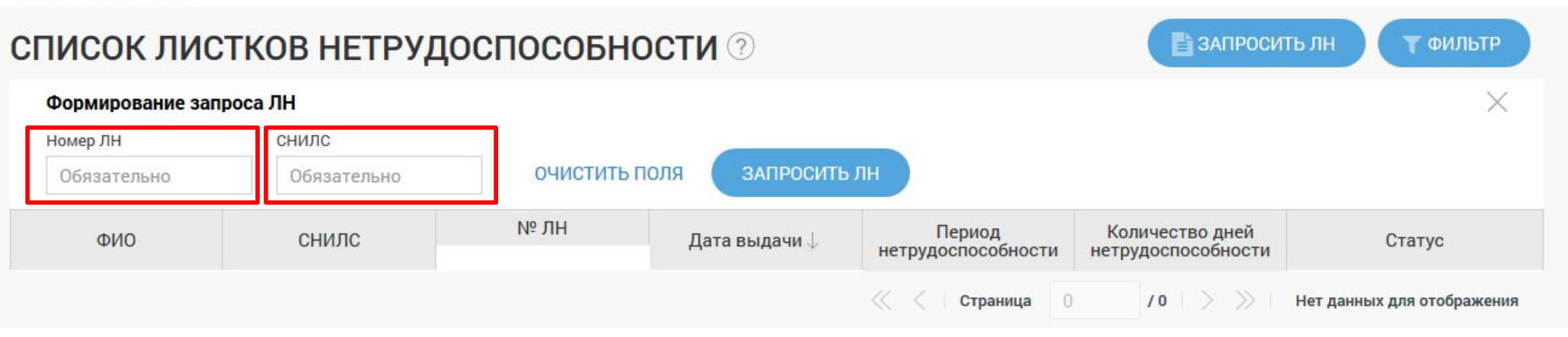

### **Личный кабинет страхователя**

**Раздел «Электронные листки нетрудоспособности» личного кабинета страхователя.** 

**Запрос листка нетрудоспособности по параметрам: Номер листка нетрудоспособности (ЛН), СНИЛС.**

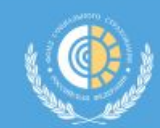

Сведения о Страхователе Информация из Фонда Подать запрос в Фонд Электронные листки нетрудоспособности Журнал обмена данными

Несчастные случаи и профзаболевания

**В ЗАПРОСИТЬ ЛН** 

Страхователь

Т ФИЛЬТР

 $\Gamma$ y-l

Инструкции для работы

### **СПИСОК ЛИСТКОВ НЕТРУДОСПОСОБНОСТИ 2**

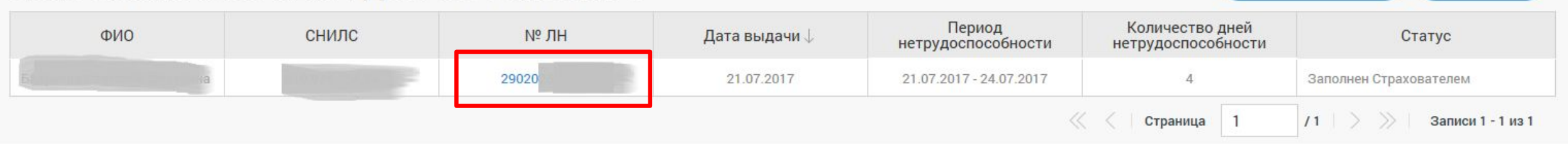

### **Личный кабинет страхователя**

**Список листков нетрудоспособности**

#### Вернуться к листкам нетрудоспособности > Листок нетрудоспособности № 280767479525

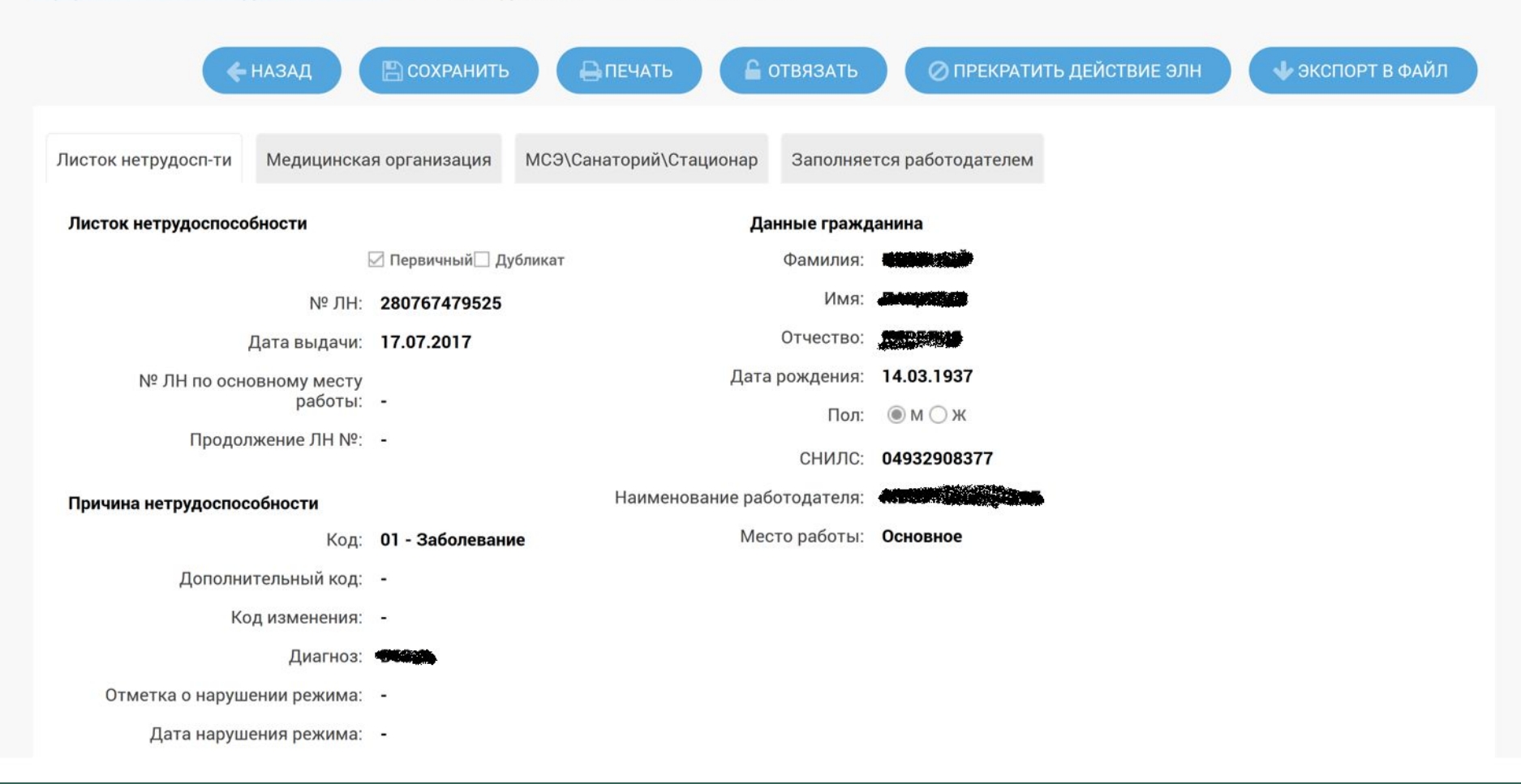

### **Личный кабинет страхователя**

**Просмотр данных ЭЛН и сверка с данными застрахованного**

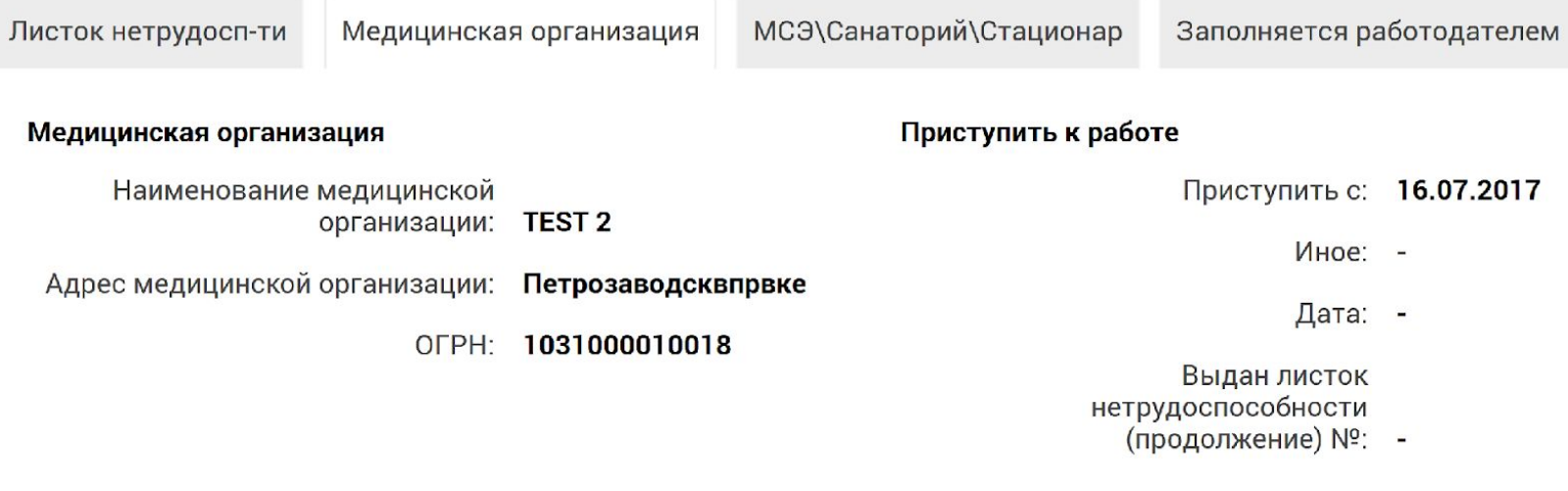

#### Освобождение от работы

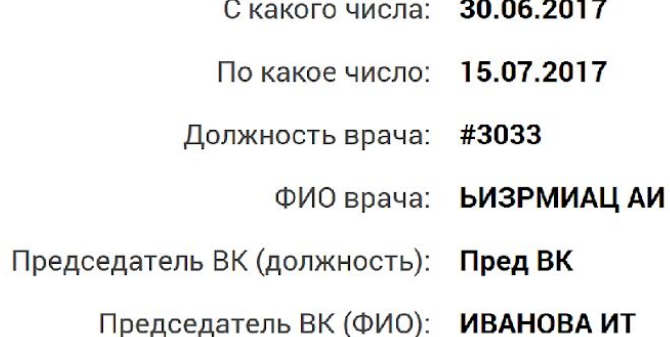

### **Личный кабинет страхователя**

**Просмотр данных о медицинском учреждении и периодах освобождения от работы**

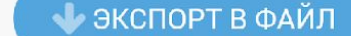

← НАЗАД

⊘ ПРЕКРАТИТЬ ДЕЙСТВИЕ ЭЛН

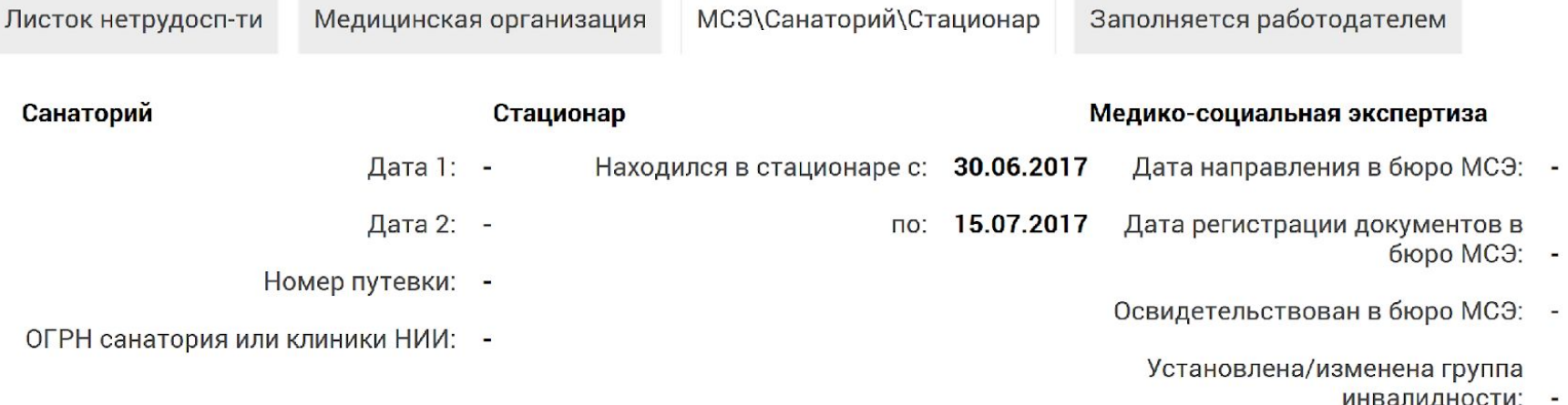

### **Личный кабинет страхователя**

**Просмотр данных о стационарном лечении**

#### Листок нетрудосп-ти Медицинская организация Заполняется работодателем

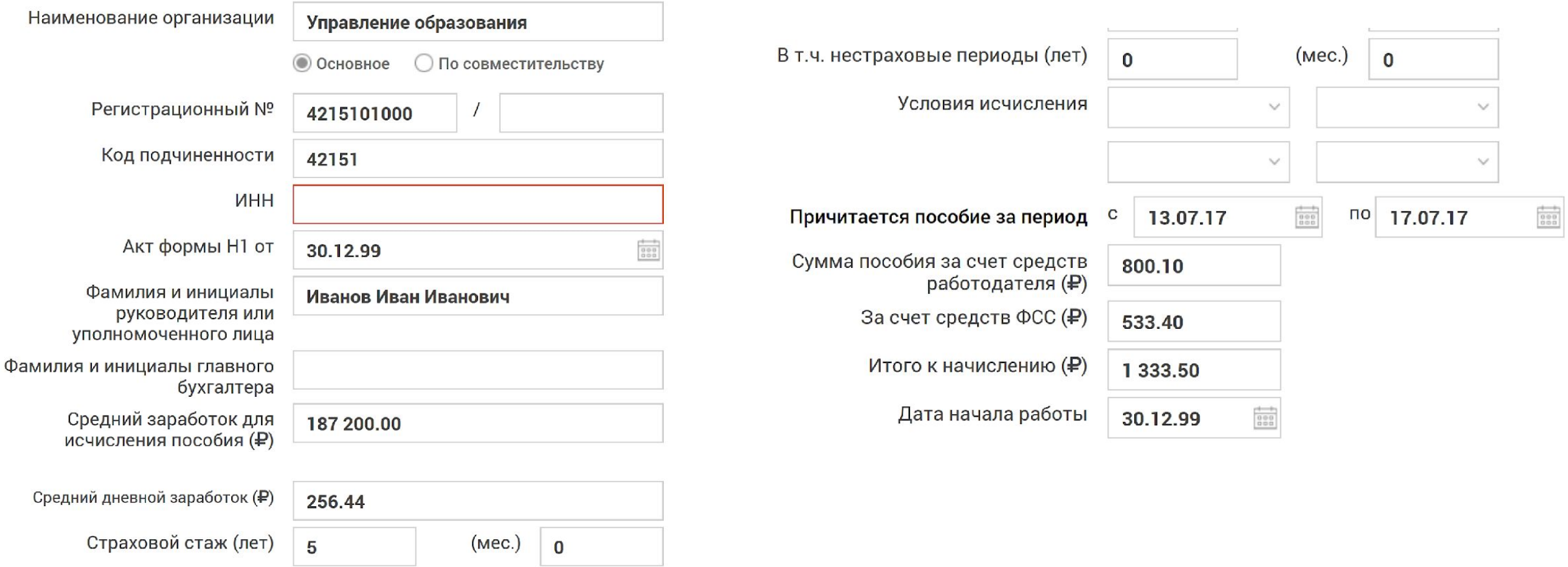

### **Личный кабинет страхователя**

**Заполнение раздела работодателя и сохранение данных. Заполняем все необходимые ячейки. Отредактировать невозможно!**

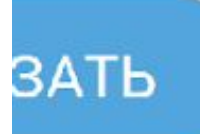

### ⊘ ПРЕКРАТИТЬ ДЕЙСТВИЕ ЭЛН

### • ЭКСПОРТ В ФАЙЛ

### **Личный кабинет страхователя**

**Для сохранения данных листка нетрудоспособности выбрать кнопку «Экспорт в файл» или «Печать».**

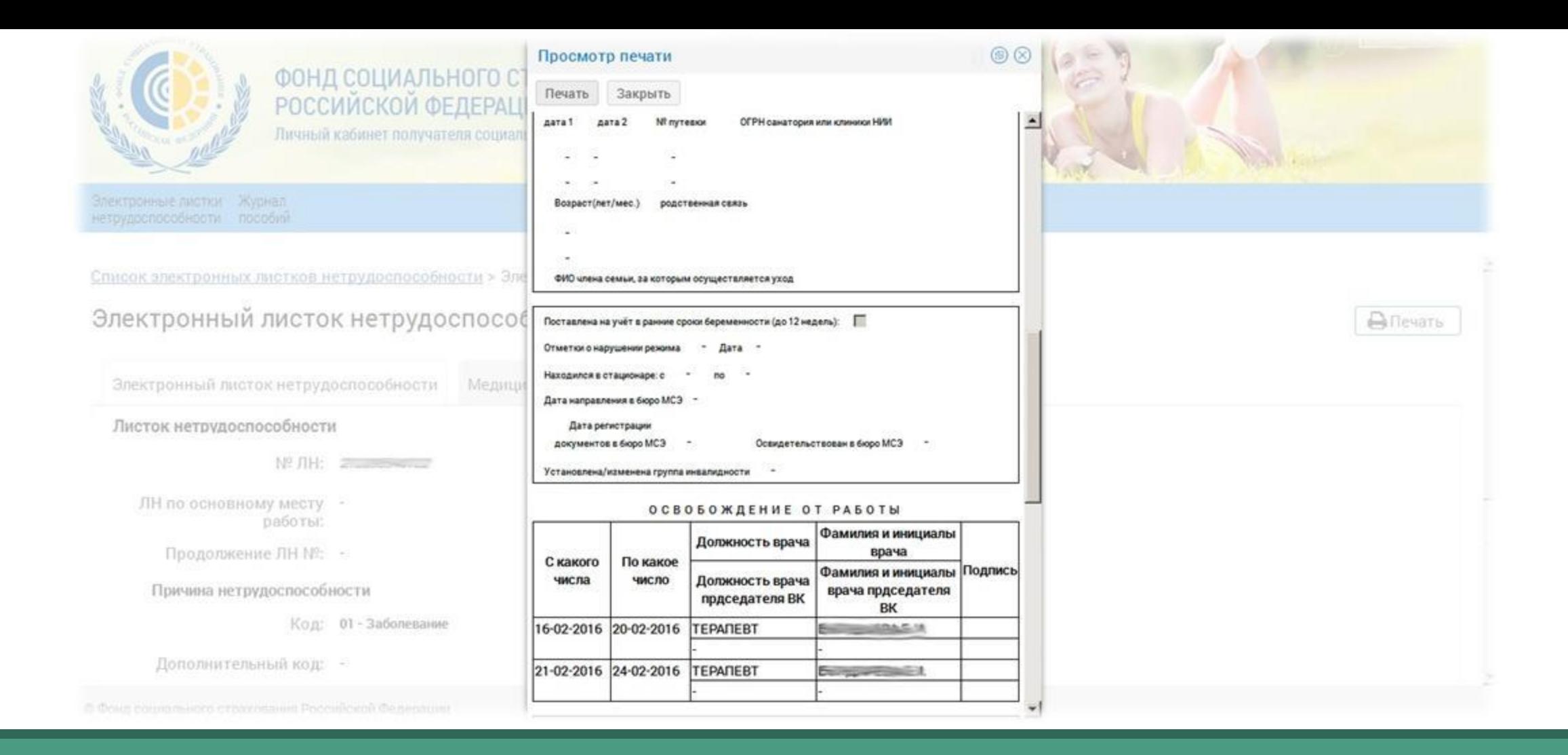

### Личный кабинет страхователя

**Реализована функция печати открытого листка нетрудоспособности.**

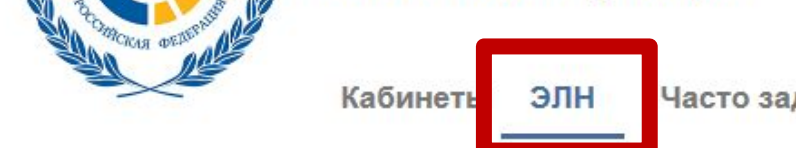

Часто задаваемые вопросы

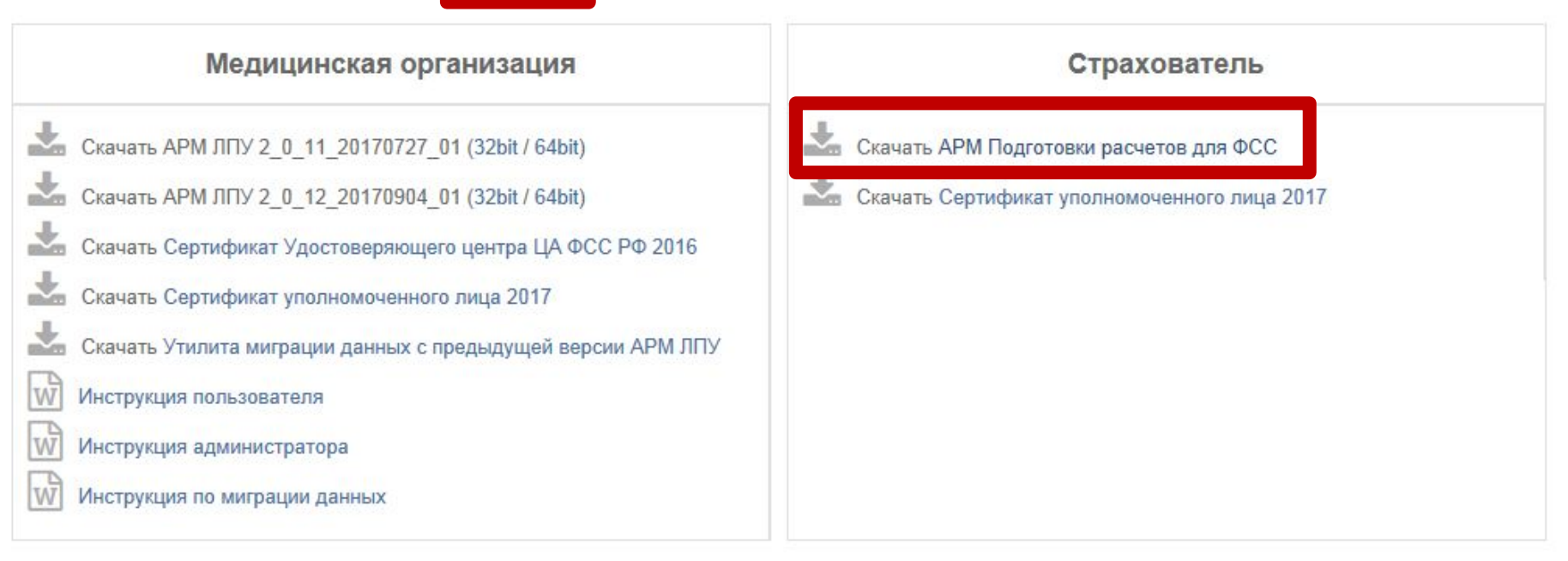

### ДЛЯ ДОРАБОТКИ ПРОГРАММНОГО ОБЕСПЕЧЕНИЯ ВЕНДОРОВ

Сервисы для мед. организации

Mel nonme

### http://cabinets.fss.ru/

- **> 0 Фонде**
- » Деятельность Фонда
- » Информация для работодателей (формы отчетности, бланки)
- » Государственные услуги Фонда
- **> Электронный листок** нетрудоспособности
- **> Получение ТСР**
- » Обеспечение санаторно-курортным лечением
- » Компенсации за самостоятельно приобретенные инвалидами технические средства реабилитации
- » Компенсации за самостоятельно приобретенные лицами, пострадавшими на производстве, технические средства реабилитации
- » Центры реабилитации Фонда
- » Обращение в Фонд

Скачать программы

» Реестр аккредитованных

### Скачать программы

Статистика скачивания файлов ведется с 1 сентября 2016 г.

- Программа "Подготовка расчетов для ФСС" (23.0 Мб)
- Программа "Подписание и шифрование электронных документов" (1.7 Мб)
- Программа "Лечебно-профилактическое учреждение"
- Программа "Подготовка реестров талонов родовых сертификатов в электронном виде" (1.3 Мб)
- Программа "Подготовка реестров лиц, не подлежащих обязательному социальному страхованию, получающих пособия в связи с материнством и по уходу за детьми, в электронном виде" (1.4 Мб) Файл был запрошен 1010 раз
- Программа "Подготовка реестров работников, прошедших углубленные медицинские осмотры, в электронном виде" 1.1 Мб) Файл был запрошен 243 раза

http://fss.ru/

На сайте http://fss.ru/ в разделе «Скачать программы» можно скачать последнюю версию APM «Подготовка расчетов для  $\Phi$ CC».

- **» Деятельность Фонда**
- » Информация для работодателей (формы отчетности, бланки)
- » Государственные услуги Фонда
- **> Электронный листок** нетрудоспособности
- **> Получение ТСР**
- » Обеспечение санаторно-курортным лечением
- » Компенсации за самостоятельно приобретенные инвалидами технические средства реабилитации
- **» Компенсации за самостоятельно** приобретенные лицами, пострадавшими на производстве, технические средства реабилитации
- » Центры реабилитации Фонда
- » Обращение в Фонд
- **» Скачать программы**
- **» Реестр аккредитованных** организаций, оказывающих услуги в области охраны труда
- **» Противодействие коррупции**
- **> Научно-исследовательская** деятельность
- **» Закупки**
- **» Вакансии**
- **> Открытые данные**

### Программа "Подготовка расчетов для ФСС"

Программа предназначена для предприятий и организаций

Версия: 2.0.4.48

Дата: 13.10.2017

setup arm fss single 2 0 4 48.zip Имя файла - <mark>покальная однопользовательская версия</mark>

Размер, байт: 24 096 498

#### Функции программы:

#### отчетность:

- заполнение расчетов "Форма 4-ФСС" и "Форма 4а-ФСС"
- печать расчетов
- выгрузка расчетов в файлы XML
- шифрование файлов XML и их передача через шлюз
- просмотр квитанций по переданным расчетам

#### пособия:

• формирование электронных реестров для выплат пособий (для регионов, в которых произошла отмена зачетного механизма)

Включает в себя программу "Подписание и шифрование электронных документов" версии 1.0.2.21

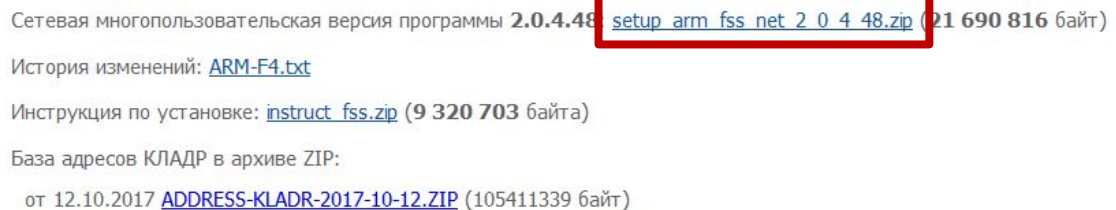

### http://fss.ru/

На сайте http://fss.ru/ в разделе «Скачать программы» можно скачать последнюю версию APM «Подготовка расчетов для ФСС».

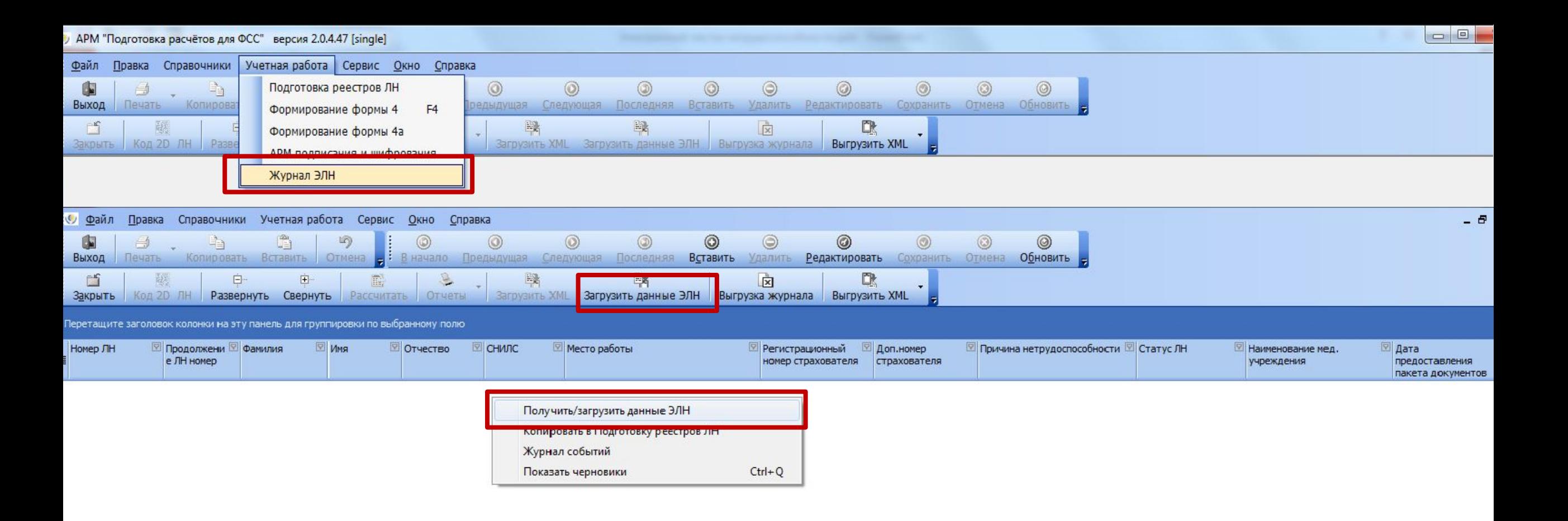

**Работа с электронными листками нетрудоспособности в АРМ «Подготовка расчетов для ФСС»**

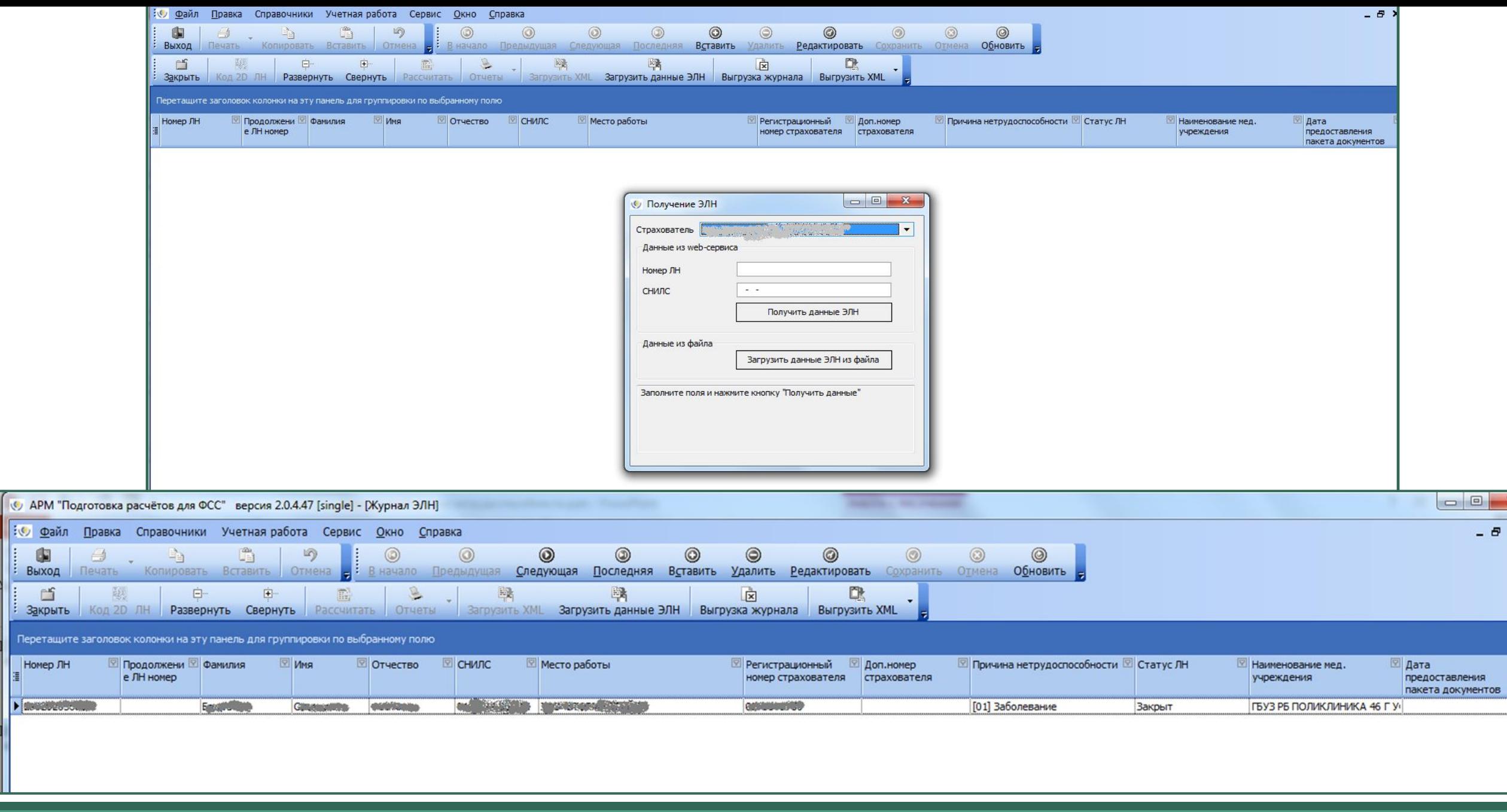

**Получение ЭЛН по номеру листка и СНИЛС застрахованного в АРM «Подготовка расчетов для ФСС»**

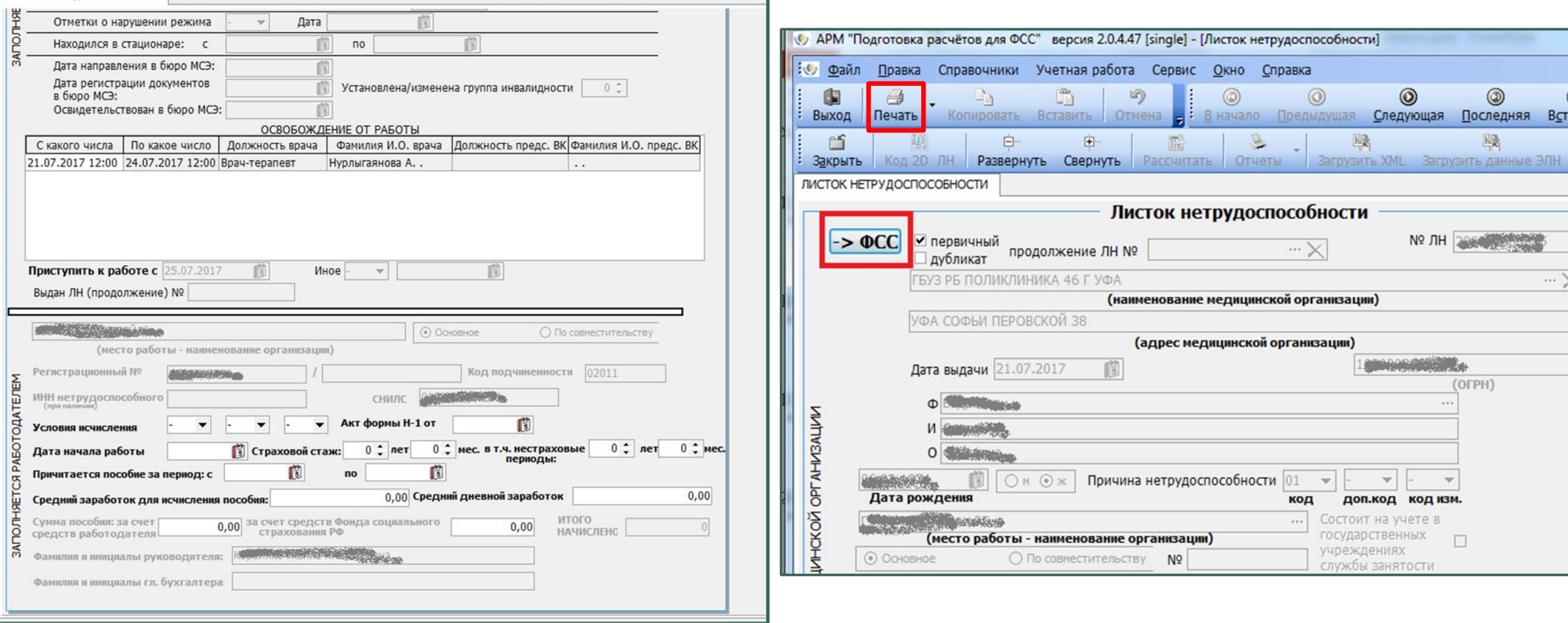

**Заполнение раздела работодателя и отправка данных в ФСС. Печать электронного листка нетрудоспособности.**

### **Личный кабинет застрахованного**

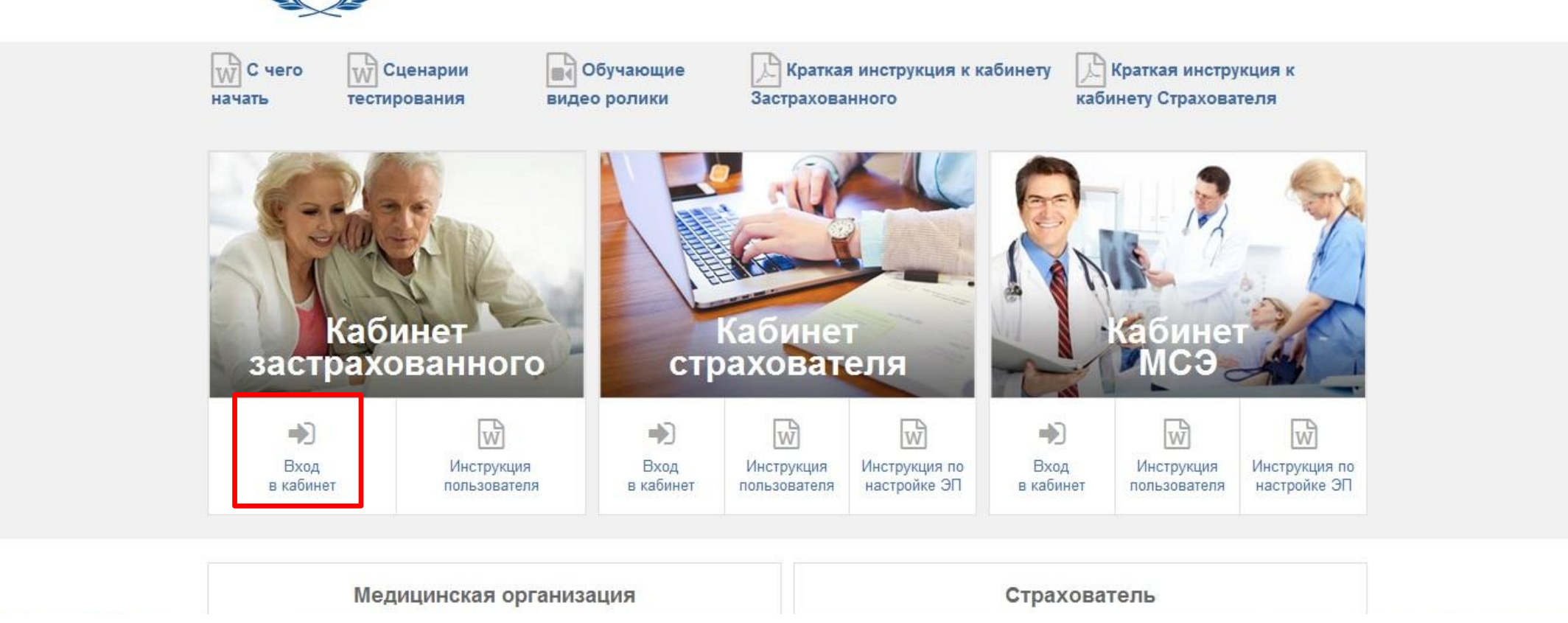

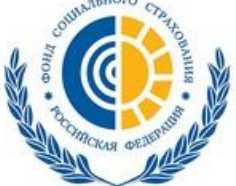

ФОНД СОЦИАЛЬНОГО СТРАХОВАНИЯ РОССИЙСКОЙ ФЕДЕРАЦИИ

**Вход в личный кабинет застрахованн ого**

**Идентификация пользователя происходит по регистрационным данным портала «Государственные услуги».** 

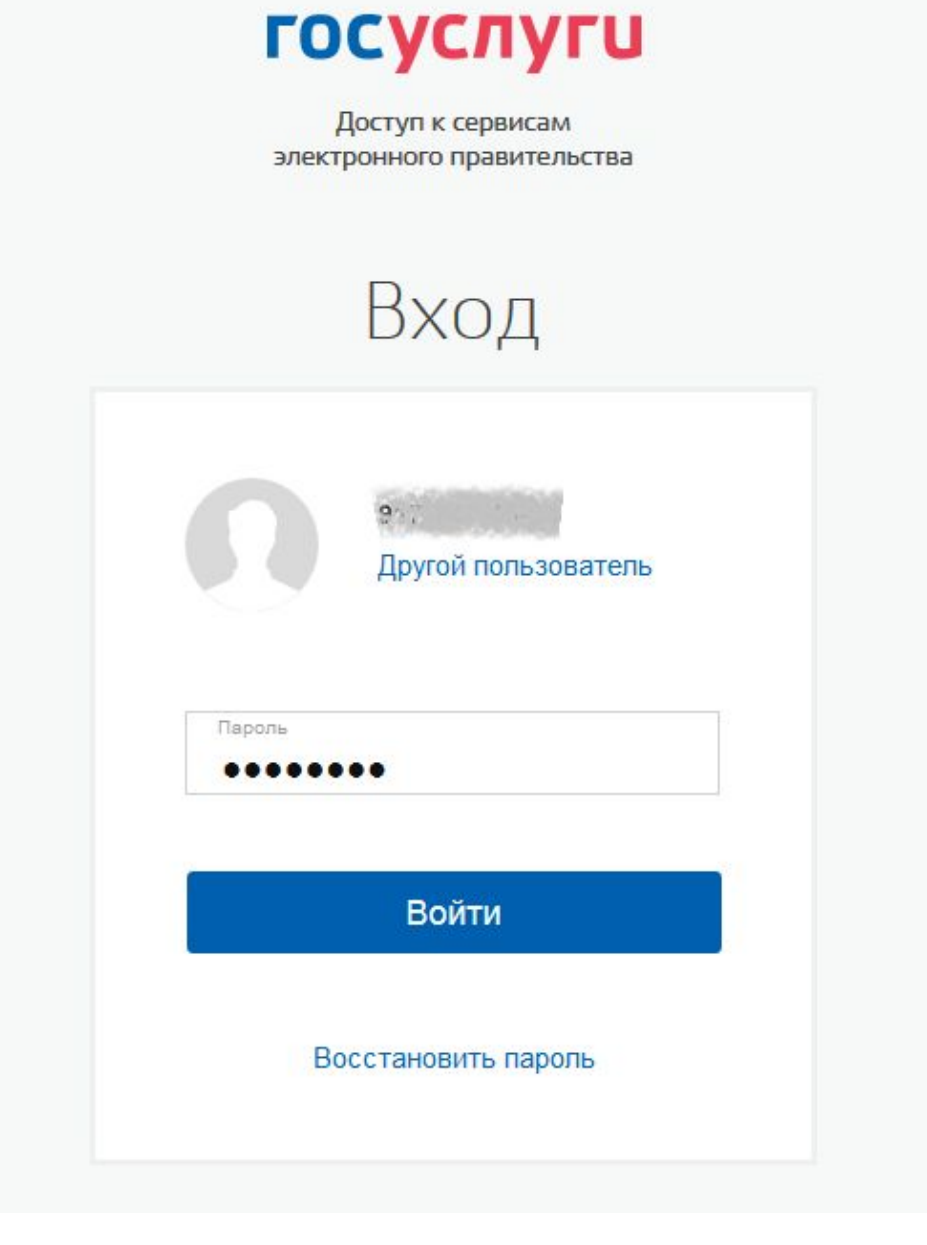

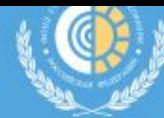

Электронные листки нетрудоспособности

Родовые сертификаты Уведомления

Инструкции для работы

Вы находитесь в личном кабинете Получателя социальных услуг Фонда социального страхования. Информация в личном кабинете обновляется один раз в сутки.

В личном кабинете Получателя услуг представлена следующая информация:

- сведения о Получателе услуг, которыми располагает Фонд;
- сведения по выданным листкам нетрудоспособности, переданным медицинской организацией в Фонд в электронном виде;
- сведения по пособиям и выплатам, выплаченным непосредственно территориальными органами Фонда;
- сведения по индивидуальным программам реабилитации и заключениям врачебной комиссии;
- сведения по персональному информационному навигатору;
- сведения по выданным техническим средствам реабилитации и услугам реабилитации;
- сведения по заявкам на санаторно-курортное лечение, выданные путевки и номер заявки в электронной очереди;

MARAINA DA BANJAHININA DA HANIAATHIJU ARIHIARU HA BANJARATAA H

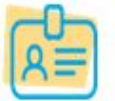

#### Уточнить личные данные

Проверка и уточнение фактического адреса проживания, контактного телефона и e-mail

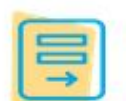

#### Подать запрос в Фонд

Подать запрос в Фонд социального страхования

### Личный кабинет застрахованного

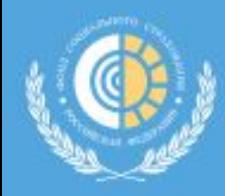

Фонд социального страхования Российской Федерации

Электронные листки нетрудоспособности

Родовые сертификаты **Уведомления** 

Инструкции для работы

### ЭЛЕКТРОННЫЕ ЛИСТКИ НЕТРУДОСПОСОБНОСТИ 2

**Т** ФИЛЬТР

Получатель

социальных услуг

Engl in the construction

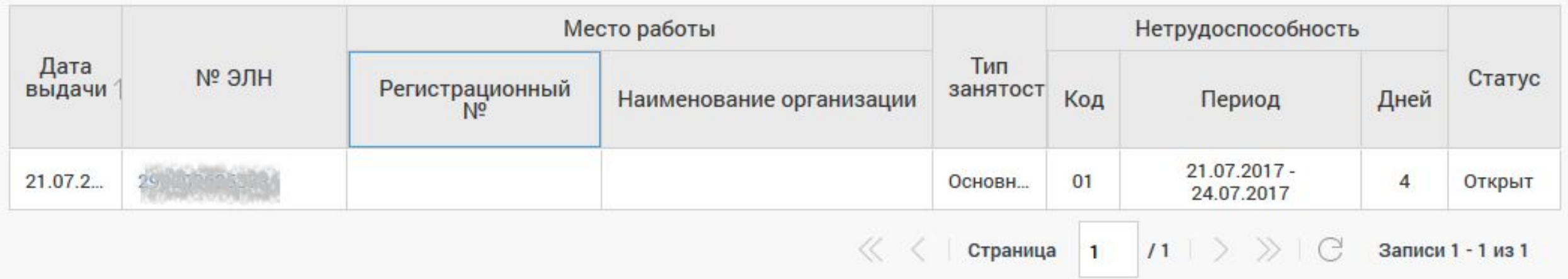

Раздел «Электронные листки нетрудоспособности» личного кабинета застрахованного

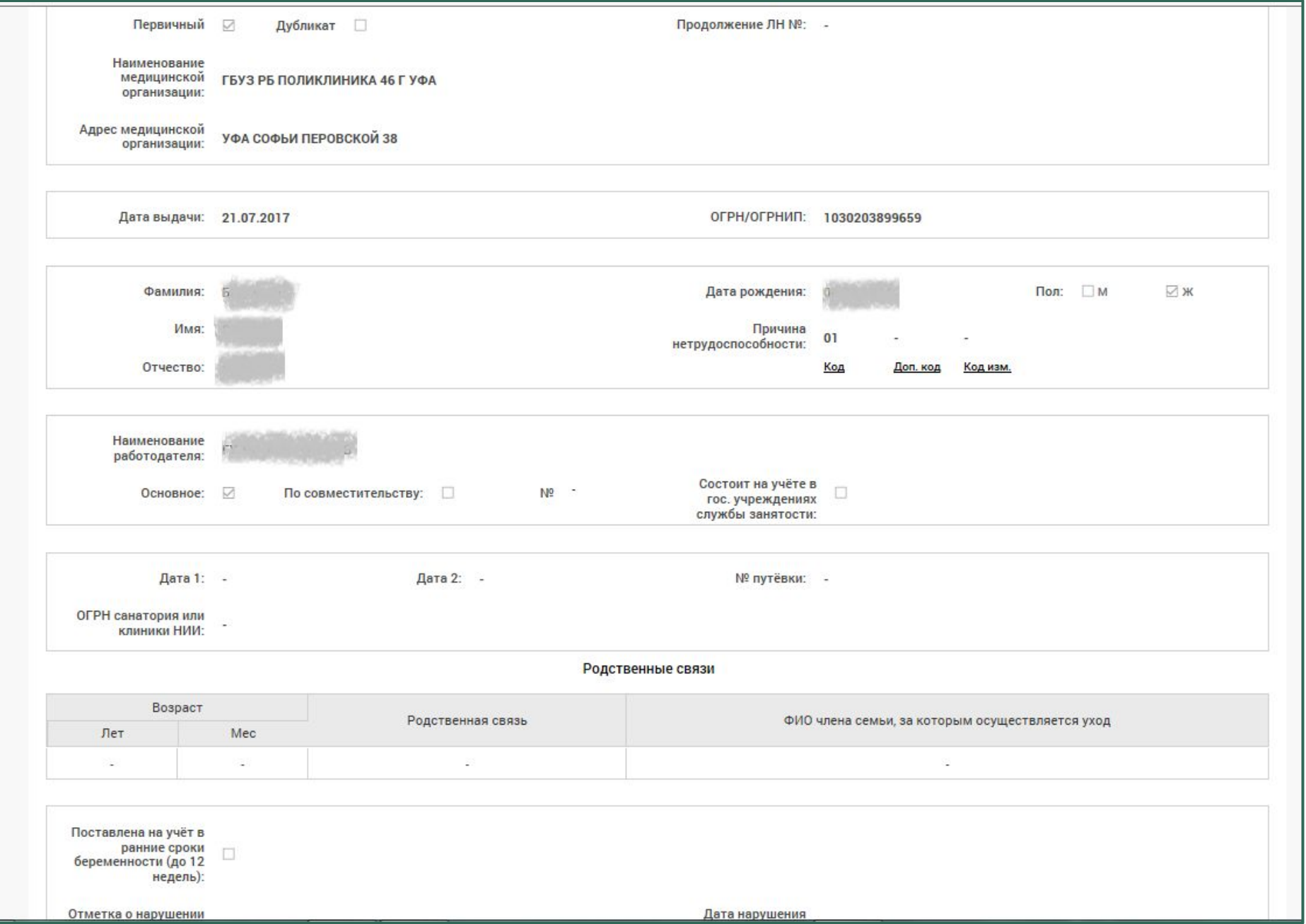

**Раздел «Электронные листки нетрудоспособности» личного кабинета застрахованного.**

# **КОНТАКТЫ:**

**Государственное учреждение –региональное отделение**

**Фонда социального страхования Российской Федерации по Республике Башкортостан**

**450103, г. Уфа, улица Сочинская, д. 15**

**Отдел информатизации**

**(347) 255-95-05**

**(347) 255-95-39**

**E-mail: oio@ro2.fss.ru**

**Сайт: http://r02.fss.ru**